# **Een Keypad Code aanmaken**

# intratene

**Beheer Website gebruiksaanwijzing**

#### STAP 1: Log in op de beheersite www.intratone.info en ga naar "Mijn residenties ".

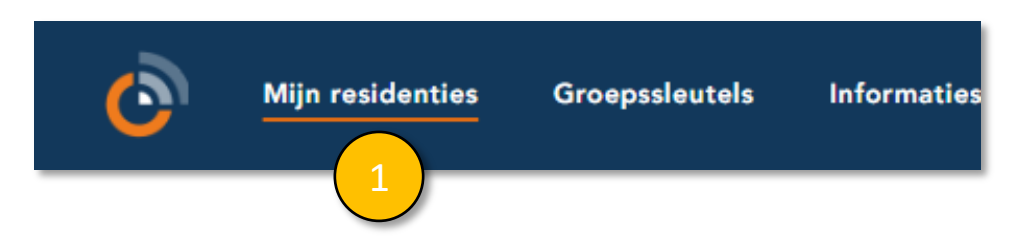

#### STAP 2: Selecteer de residentie voor welke u een nieuwe code wilt aanmaken

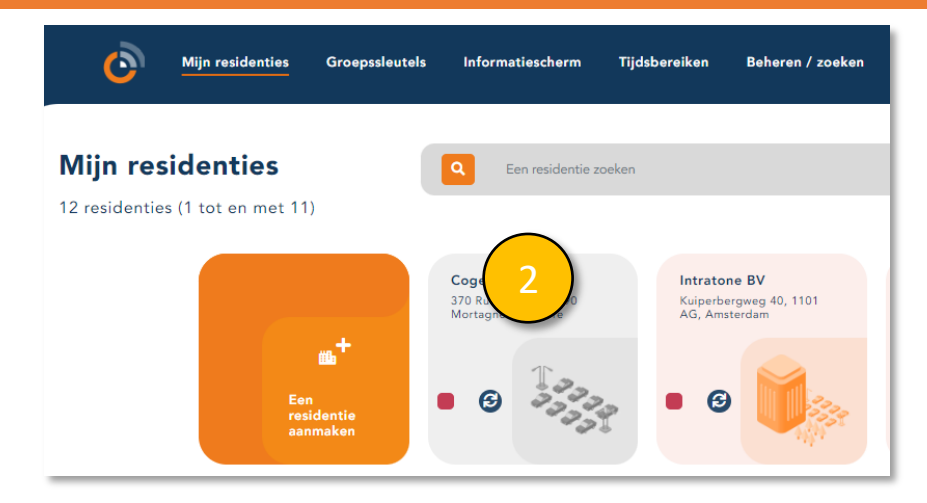

### STAP 3: klik op "Codes" in menu aan de linkerkant.

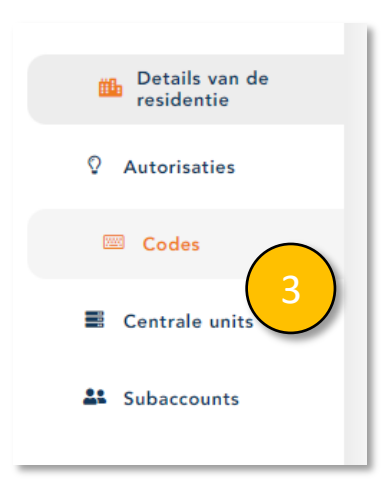

 $info@intratione.nl$  | intratone.nl |  $+31$  (0)20 788 3401

**Beheer Website gebruiksaanwijzing**

#### STAP 4: Klik op de toegang waar u een code voor wilt aanmaken

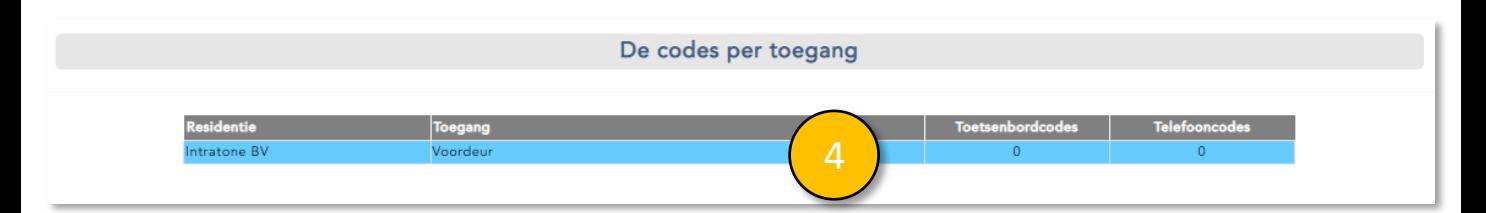

STAP 5: Bij "toetsenbordcodes" , klik "Toevoegen" om een nieuwe code toe te voegen

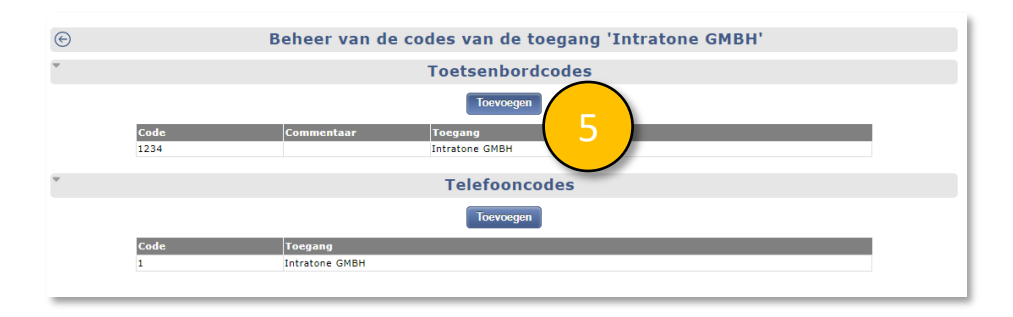

## STAP 6: Maak een code aan van 2 tot 10 nummers en klik op "Registreren".

STAP 7: Hier vindt u de toegangen die op dezelfde centrale unit zijn aangesloten.

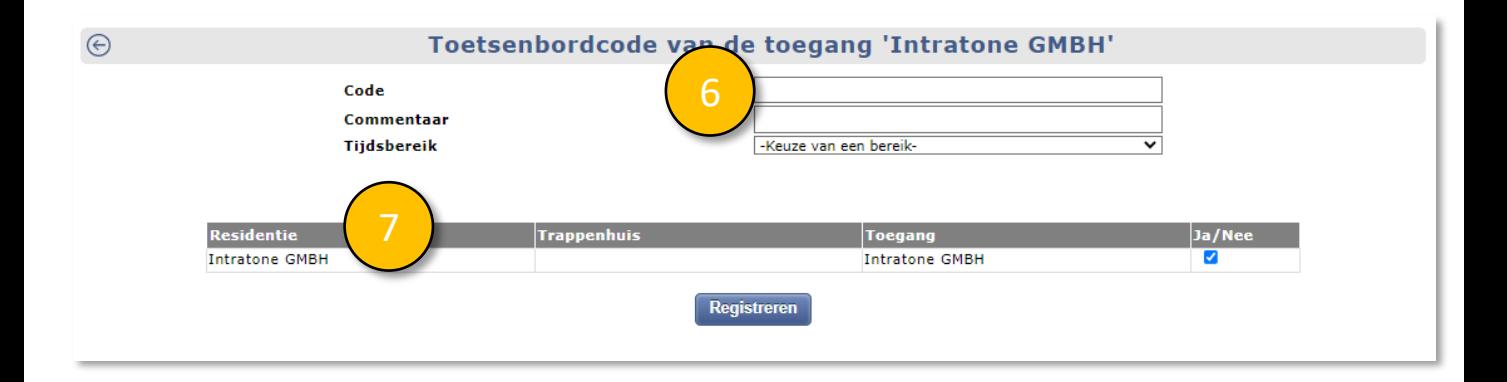

 $info@intratione.nl$  | intratone.nl |  $+31$  (0)20 788 3401